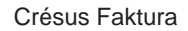

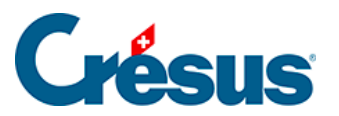

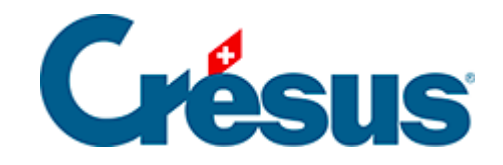

## **Crésus Faktura**

[8.3 - Abwicklung einer Betreibung auf der tilbago-Website](#page-2-0)

## <span id="page-2-0"></span>8.3 - Abwicklung einer Betreibung auf der tilbago-**Website**

Zunächst müssen Sie sich auf der [tilbago](https://tilbago.postfinance.ch/login.html?ref=/index.html)-Website anmelden.

Sie gelangen direkt zur Liste der laufenden Betreibungen, wo Sie feststellen können, dass der Fall angelegt wurde. Bevor das Betreibungsbegehren versandt wird, können Sie die Überprüfung der Schuldnerdaten auslösen.

Über die Hilfe-Funktion der tilbago-Website erhalten Sie Tipps und Tricks zur Nutzung der Website.

Sobald der Fall angelegt wurde, wird die Registerkarte Parameter um zwei Schaltflächen erweitert. Über die Schaltfläche Status kann der Status der Forderung abgefragt werden. Ausserdem kann direkt aus Crésus Faktura heraus ein Dokument zum Betreibungsbegehren hinzugefügt werden, etwa ein bereits bestehender Verlustschein.

Mithilfe der Symbole kann ein Dokument kopiert, ein Ordner geöffnet oder ein Dokument gelöscht werden.

Hinweis: Epsitec ist kein Experte für das Betreibungsverfahren oder für die Nutzung der tilbago-Website. Bei Fragen zum Betreibungsverfahren wenden Sie sich bitte an das für den Sitz Ihres Unternehmens zuständige Betreibungsamt. Betrifft Ihre Frage tilbago? Dann kontaktieren Sie tilbago bitte über das [Kontaktformular.](https://tilbago.ch/de/ueber-uns/?cn-reloaded=1)